## **WORD 2003**

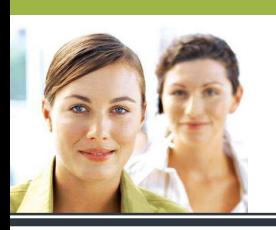

*Mettre un texte en colonnes - Exercice 2* 

## **CORRIGÉ**

**Mode opératoire :** 

- **1. Activer le bouton « Afficher/masquer » si ce n'est pas déjà fait.**
- **2. Cliquer, maintenir enfoncé et tirer l'image pour la déplacer à la fin du texte.**
- **3. Double-cliquer sur l'image pour lui donner un habillage « devant le texte » (l'image sera plus facile à positionner par la suite).**
- **4. Rajouter des lignes vides à la fin du texte.**
- **5. Sélectionner le texte en laissant toujours au moins une ligne vide à la fin qui ne sera pas sélectionnée.**
- **6. Cliquer sur « format », « colonnes » et choisir deux colonnes.**

## **RÉSULTAT ATTENDU**

## **Le iPod touch**

Article tiré de : Wikipédia. Site consulté le 12/11/2010 (http://fr.wikipedia.org/wiki/Ipod)

Lancé en septembre 2007, l'iPod touch est le dernier né de la famille des iPod. Il abandonne l'ergonomie des iPod précédents pour une interface entièrement tactile, comme celle de l'iPhone. Son écran tactile est de 3,5 pouces, et dispose du multitouch. En plus d'être capable de lire de la musique, des photos et des vidéos, il dispose d'une fonction terminal internet et rend donc possible la navigation sur internet et le téléchargement des applications de l'applestore via Wi-Fi grâce au navigateur Safari. Le modèle d'origine sort en 2007, un deuxième modèle sort fin 2008 avec des touches de volume et haut-parleurs. La

troisième génération introduite en septembre 2009, lui apporte entre autres un microphone intégré au casque (pour la version 32 et 64 Go). La quatrième génération introduite en septembre 2010, offre deux appareils photos HD (un en façade, l'autre derrière).

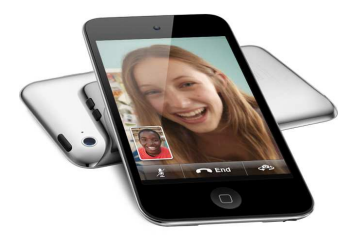